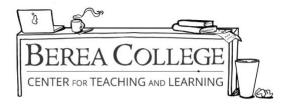

## How to Add Footnotes and Endnotes in Word

## To add a footnote:

**Step 1**: Go to the place in the text where you wish to insert the number relating to the footnote **Step 2**: Go to the "References" tab in Word, and click "Insert Footnote"

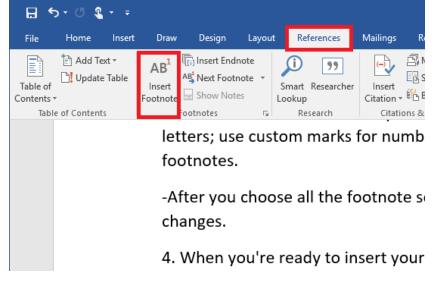

**Step 3**: You will be redirected to the bottom of the page, and the number will appear, where you will then insert your footnote text.

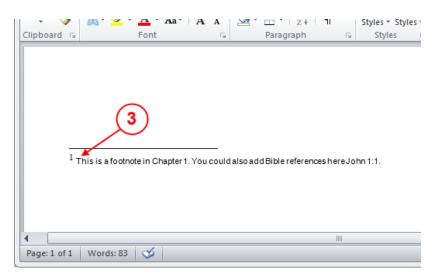

## To add an endnote:

**Step 1:** Click in the document where you want to insert the reference point for your endnote. **Step 2:** Go to the "References" tab in Word, and click "Insert Endnote"

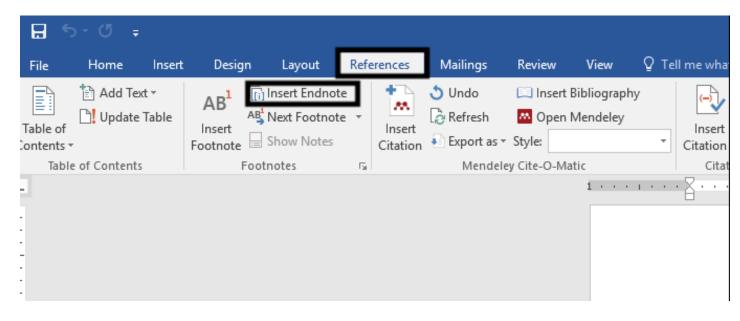

**Step 3:** You will automatically be redirected to the end of your document, and a roman numeral will appear, where you will then enter your footnote text.

| ⊟ 5-ত ≠             |                                                     |                    |                                                                |                       |       |                                                      | Document2 - Wo                             |
|---------------------|-----------------------------------------------------|--------------------|----------------------------------------------------------------|-----------------------|-------|------------------------------------------------------|--------------------------------------------|
| File Home Inser     | t Design Layout F                                   | References         | Mailings                                                       | Review View           | © Tel | ll me what you want to do                            |                                            |
| Table of Contents * | AB <sup>1</sup><br>Insert<br>Footnote<br>Show Notes | Insert<br>Citation | <ul> <li>Ondo</li> <li>Befresh</li> <li>Export as ▼</li> </ul> | C Insert Bibliography |       | Anage Sources<br>Insert<br>Citation * Bibliography * | Insert Table of Figur<br>Insert<br>Caption |
| Table of Contents   | Footnotes                                           | Es l               | Mendele                                                        | y Cite-O-Matic        |       | Citations & Bibliography                             | Captions                                   |
| L                   |                                                     |                    |                                                                | 1 + + + +             |       |                                                      | . 2                                        |
| :                   |                                                     |                    |                                                                |                       |       | i                                                    |                                            |
| -                   |                                                     |                    |                                                                |                       |       | <sup>i</sup> This is an endnote. It will go at       | the end of the document text               |
| 1                   |                                                     |                    |                                                                |                       |       |                                                      |                                            |
| -<br>-              |                                                     |                    |                                                                |                       |       |                                                      |                                            |
| <u>.</u>            |                                                     |                    |                                                                |                       |       |                                                      |                                            |